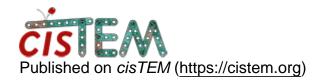

<u>Home</u> > supported symmetries

## supported symmetries

Thu, 04/19/2018 - 18:56 #1

davidgenemorgan

## supported symmetries

Hi,

The cisTEM GUI says I can enter any valid point group symmetry instead of using the dropdown selections, but if I try to enter something not in the menu (like 222 point group symmetry), I am unable to continue building a refinement package. Am I doing something wrong, or is this a bug?

Thu, 04/19/2018 - 19:03 #2

timgrant

| Ηi | Day | vid |
|----|-----|-----|
|    | _ ~ | v   |

Hi David,

You should be able to enter any valid pointgroup in Schoenflies notation, so for 222, it would be D2.

Cheers!

Tim

Thu, 04/19/2018 - 19:14 (Reply to #2)

davidgenemorgan

Thanks. You should add

Thanks. You should add "Schoenflies notation" to the GUI's information...

## Log in or register to post comments

**Source URL:**<a href="https://cistem.org/supported-symmetries?page=0">https://cistem.org/supported-symmetries?page=0</a>